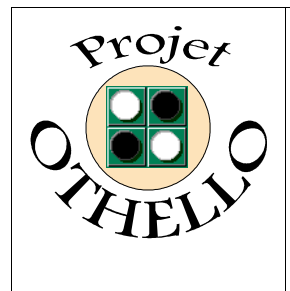

**Conception & développement informatique B0 CNAM Versailles**

## **Spécification Technique de Besoin Indice A**

# *SOMMAIRE*

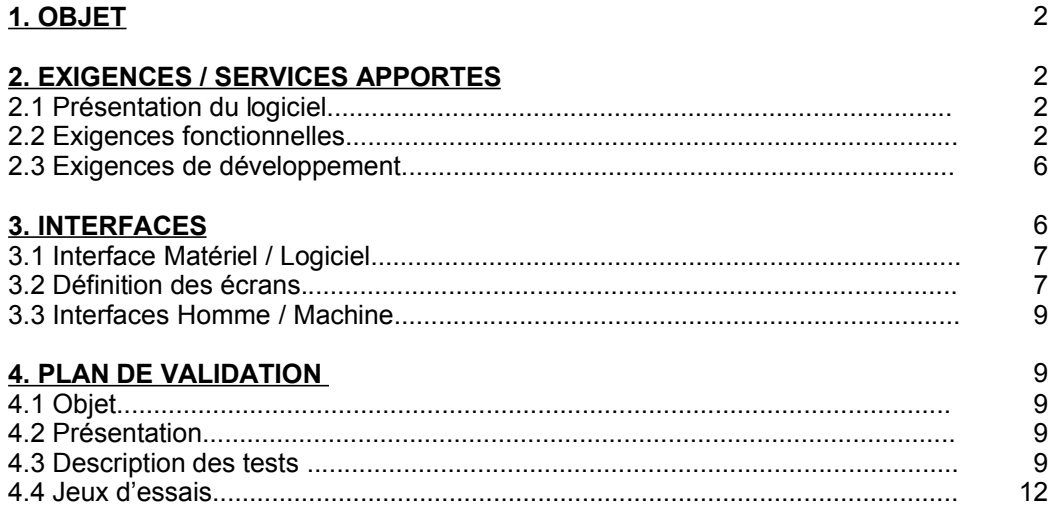

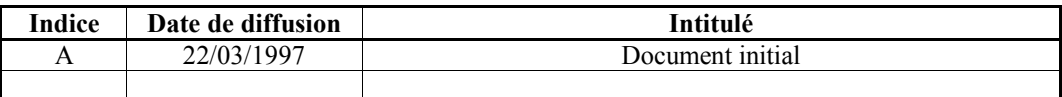

*Toute modification de ce document par rapport à sa version précédente est repérée par un trait vertical dans la marge gauche.*

## **1. OBJET :**

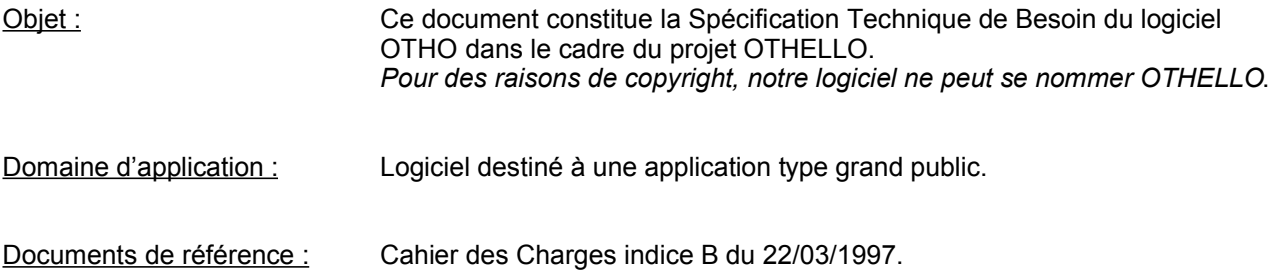

## **2. EXIGENCES / SERVICES APPORTES :**

#### **2.1 Présentation du logiciel :**

OTHO est un logiciel de jeu basé sur le jeu OTHELLO (appelé aussi REVERSI). Il permet de jouer seul contre un ordinateur présentant plusieurs niveaux de difficulté, mais autorise aussi deux joueurs à disputer une même partie. Son attrait pédagogique réside dans sa bibliothèque d'ouvertures, et la possibilité de visualiser des parties déjà jouées (achevées ou inachevées) que ses utilisateurs auront préalablement sauvegardées.

## **2.2 Exigences fonctionnelles :**

#### **2.2.1 Schéma SADT - Actigramme de niveau 0 :**

Voir page suivante.

## **2.2.2 Description des fonctionnalités :**

## **2.2.2.1 A01 : INITIALISER**

*Evénements déclenchants :*

- le lancement de l'application (envie de jouer),
- les retours des autres différentes fonctions (fin de jeu, fin de consultations des scores, des parties et des ouvertures, ...).

#### *Entrées:*

Il est à noter que cette fonction ne possède pas d'entrée de données.

#### *Fonctionnement :*

- **[INI.1]** Apparition et disparition de l'image d'accueil (temps compris entre 1 et 2 secondes).
- **[INI.2]** Le logiciel OTHO fonctionne grâce à un système de menus permettant de sélectionner et d'initialiser n'importe quelle fonctionnalité ci-dessous :
	- initiation (cas particulier d'un jeu contre l'ordinateur avec un niveau de jeu très faible ...)
	- jouer une partie,
	- visualiser une partie auparavant sauvegardée,
	- visualiser des ouvertures,
	- demande de consultation des tableaux de High-Scores,
	- prendre connaissance des règles du jeu, (c'est un enchaînement d'écrans explicatifs),
	- et bien évidemment de quitter l'application OTHO.
- **[INI.3]** En outre, cette fonction permet aussi d'initialiser les paramètres de jeu lorsque que l'option «Jouer une partie » a été choisie. Pour débuter une partie, les utilisateurs doivent définir, avant son commencement, les paramètres « Partie » initiaux suivants :
	- jouer à deux joueurs humains ou seul contre l'ordinateur

- définir le niveau de jeu (uniquement dans le cas du jeu contre l'ordinateur) :

- **Débutant**
- **Intermédiaire**
- Confirmé
- **Expert**

- définir le nom du ou des joueurs (sauf pour le nom de l'ordinateur qui a un nom préenregistré). -- ou bien alors demander la reprise d'une partie sauvegardée (dans ce cas, il y a branchement vers la bibliothèque pour rechercher les paramètres sauvegardés : aucun paramètre entré précédemment par les joueurs ne doit être pris en compte).

Sont données automatiquement par l'ordinateur (et intégrés dans les paramètres « Partie ») :

- les paramètres initiaux de placement des pions,
- les temps de jeu effectifs des joueurs initialisés à zéro.
- le nombre de pions de chaque joueur initialisé à 2.

#### *Sorties :*

Seule la sortie paramètres « Partie » initiaux contient des données afin de déclencher une partie (Fonction JOUER UN COUP). Les autres sorties concernent des demandes de déclenchement des fonctions GERER LES SCORES et GERER LA BIBLIOTHEQUE.

## **2.2.2.2 A02 : JOUER UN COUP**

#### *Evénements déclenchants / Entrées :*

- Le déclenchement de cette fonction est n'est effectif que :
- par l'entrée des paramètres initiaux de jeu,
- par l'entrée des paramètres d'une partie sauvegardée (que l'on désire reprendre),
- par l'entrée du dernier coup joué (paramètres « Partie » mis-à-jour).

« Tour de jeu » et « Règles du jeu » ne sont ici uniquement que des contrôles et non pas des événements déclencheurs.

#### *Fonctionnement :*

Cette fonction représente la partie purement « jeu » du logiciel. Cette boîte permet de jouer un coup en fonction du tour de jeu des joueurs. (joueur 1 ou joueur 2 (ordinateur ou humain)). Elle représente :

- **[JOU.1]** Affichage de la grille de jeu et du fond de jeu initialisé avec les paramètres «Partie ».
- **[JOU.2]** Réflexion des joueurs ou de l'ordinateur en fonction du tour de jeu. C'est dans ce dernier cas que les algorithmes de réflexion de l'ordinateur sont mis en oeuvre.
- **[JOU.3]** Définition du placement du pion du joueur.
- **[JOU.4]** Vérification de la possibilité du coup et calcul des retournements de pions à effectuer en fonction des règles du jeu OTHELLO.
- **[JOU.5]** Si le coup est valide, affichage du coup du joueur et affichage du retournement des pions adverses. Dans le cas ou le coup est invalidé, le joueur doit recommencer son processus de réflexion.
- **[JOU.6]** Changement de l'état en cours de la partie : mise à jour des paramètres «partie » en cours. (Changement du tour de jeu, enregistrement du coup joué, ...)
- **[JOU.7]** Test sur les conditions de fin de jeu en fonction des règles imposées.

La possibilité est laissée aux joueurs de quitter la partie en cours. Les joueurs, s'ils se sont trompés ont la faculté de revenir en arrière sur 1 coup.

*Sorties :*

- Paramètres « Partie » mis-à-jour (si les conditions de fin de jeu ne sont pas remplies). La sortie de ces paramètres permet aussi de calculer le score en cours de partie du joueur qui vient de réaliser son coup.
- Paramètres « Partie » interrompue : lorsqu'un des deux joueurs a demandé d'interrompre la partie, tous les paramètres Partie en cours sont envoyés dans la bibliothèque afin de pouvoir sauvegarder la partie en l'état.
- Fin du jeu : Etat final des paramètres « Partie ». Ces données sont envoyées afin de pouvoir calculer le score réalisé par les deux joueurs et de les comparer aux High-Scores déjà enregistrés.

## **2.2.2.3 A03 : GERER LES SCORES**

*Evénements déclenchants :*

- par les entrées de données,

par la demande de consultation des High-Scores définie dans le menu principal (fonction INITIALISER)

## *Entrées:*

- Evolution après chaque coup des paramètres «partie » afin de calculer en temps réel le score du joueur
- Fin du jeu : Etat final des paramètres « Partie » afin de déclencher le calcul final du score et la vérification par rapport aux High-Scores.

#### *Fonctionnement :*

Cette fonction remplit trois types de services bien distincts :

- **[SCO.1]** En cours de partie ou en fin de partie, l'entrée des données paramètres «Parties » permet de calculer et d'afficher le score (nombre de pions sur la grille et temps effectif de réflexion) et les statistiques du joueur qui vient de jouer son coup.
- **[SCO.2]** Grâce à l'entrée de l'état final des paramètres « Partie » indiquant la fin de jeu et après le calcul du score final (SCO.1), il y a vérification du score par rapport au tableau du niveau de jeu en cours. Si le score rentre dans les critères, on enregistre le score dans le tableau (affichage du tableau modifié et annonce du type « bravo ») sinon pas d'enregistrement et affichage d'une formule de politesse. Le branchement vers la bibliothèque afin d'obtenir la possibilité de sauver sa partie est réalisée automatiquement.
- **[SCO.3]** Ce troisième service permet aux joueurs de pouvoir consulter les High-Scores triés par niveau de difficulté. Il y a ensuite l'affichage du tableau des High-Scores pour le niveau choisi par l'utilisateur. Après consultation, il retourne au menu principal (fonction INITIALISER).

## *Sorties :*

- Fin de consultation : information déclenchant le retour vers la fonction INITIALISER. (Retour au menu principal).
- Etat final des paramètres « Partie » : Ces données non modifiées par le traitement effectué dans la présente fonction sont envoyés vers la bibliothèque afin de laisser la possibilité aux utilisateurs de sauvegarder leur partie.

## **2.2.2.4 A04 : GERER LA BIBLIOTHEQUE**

*Evénements déclenchants / Entrées :*

- l'entrée de paramètres parties (partie interrompue ou achevée),
- les demandes de visualisation de parties ou d'ouvertures,
- les demandes de reprise de partie sauvegardées.

*Fonctionnement :*

- **[BIB.1]** L'enregistrement d'une partie interrompue en cours de jeu ou terminée se traduit par l'affichage des messages « Voulez vous sauvegarder la partie » & « Etes vous sur » Selon le choix de l'utilisateur, il y a ou non enregistrement physique des données paramètres Partie (interrompue ou état final) et l'affichage d'un message « partie sauvegardée » ou non.
- **[BIB.2]** Possibilité de consulter une partie inachevée, finie ou des ouvertures connues (affichage spécifique de la grille de jeu et des boutons de fonctions AVANCER RECULER QUITTER). L'utilisateur ne peut pas interagir sur la grille de jeu. Le déroulement de la partie se fait à l'aide de l'action utilisateur sur les boutons AVANCER et RECULER. L'utilisateur peut quitter la visualisation de la partie en cours ou à la fin de celle-ci.
- **[BIB.3]** Possibilité de reprendre une partie sauvegardée. L'utilisateur nomme la partie qu'il veut reprendre. Si les données sont récupérées, il y a branchement vers la boîte JOUER UN COUP avec les paramètres de la partie sauvegardée (type de jeu - niveau - noms - tour de jeu - Etat de la grille de jeu).

#### *Sorties :*

- Fins de consultations diverses (visualisation de parties, d'ouvertures),
- données d'états de partie à reprendre (paramètres Parties du jeu à reprendre)

#### **2.3 Exigences de développement :**

#### Exigences Qualités désirés :

- *Maintenabilité :* Notre logiciel doit pouvoir être évolutif, et corrigible aisément. Il faut donc que le code soit lisible, et bien documenté.
- *Portabilité :* OTHO doit pouvoir fonctionner sur des matériels de type micro-informatique afin de toucher un public le plus large possible. Il doit donc tourner sur différentes plates-formes et configurations (anciennes et actuelles).
- *Réutilisabilité :* En effet, si pour d'autres projets avenir, nous avons besoin d'algorithmes ou de fonctions (comme la gestion des High-Scores, qui est universelle).Il est donc nécessaire de découper correctement les fonctions du logiciel et les rendre les plus indépendantes et configurables possibles.

#### Exigences envers la démarche de développement :

La démarche de développement de notre logiciel est calquée sur le fil rouge donné par M. MAIMI pour la réalisation des projets informatiques.

#### Exigences envers les outils, méthodes et langages :

Emploi de logiciel non piratés, c'est à dire utiliser pour le développement uniquement des freewares, shareware ou des logiciels sous licences connues. Il n'est pas interdit d'utiliser des logiciels mis à disposition sur le lieu de travail.

## **3. INTERFACES**

Le logiciel OTHO fonctionnera dans un environnement graphique multi-fenêtrage. Pour des raisons évidentes d'ergonomie, l'applicatif sera en mode plein écran. OTHO utilise un menu principal, une grille de jeu, et des boîtes de dialogues.

#### **3.1 Interface Matériel / Logiciel :**

#### Interface avec des matériels :

Pour des raisons de diffusion grand public énoncées dans le cahier des charges, OTHO devra fonctionner sur des équipements de type micro-informatique, du fait de leurs large implantation chez les particuliers et les entreprises.

#### Interface avec d'autres logiciels :

OTHO doit fonctionner dans l'environnement du système d'exploitation des machines cibles. Le logiciel OTHO est un logiciel de type «fermé », car il n'utilise pas de fichiers ou de données externes issues d'autres logiciels.

#### **3.2 Définitions des écrans :**

#### **3.2.1 Menu principal :**

Cet écran permet de sélectionner les diverses options disponibles du jeu. Notez la barre d'aide en ligne qui permet à l'utilisateur novice de savoir à quoi correspondent les différents choix proposés.

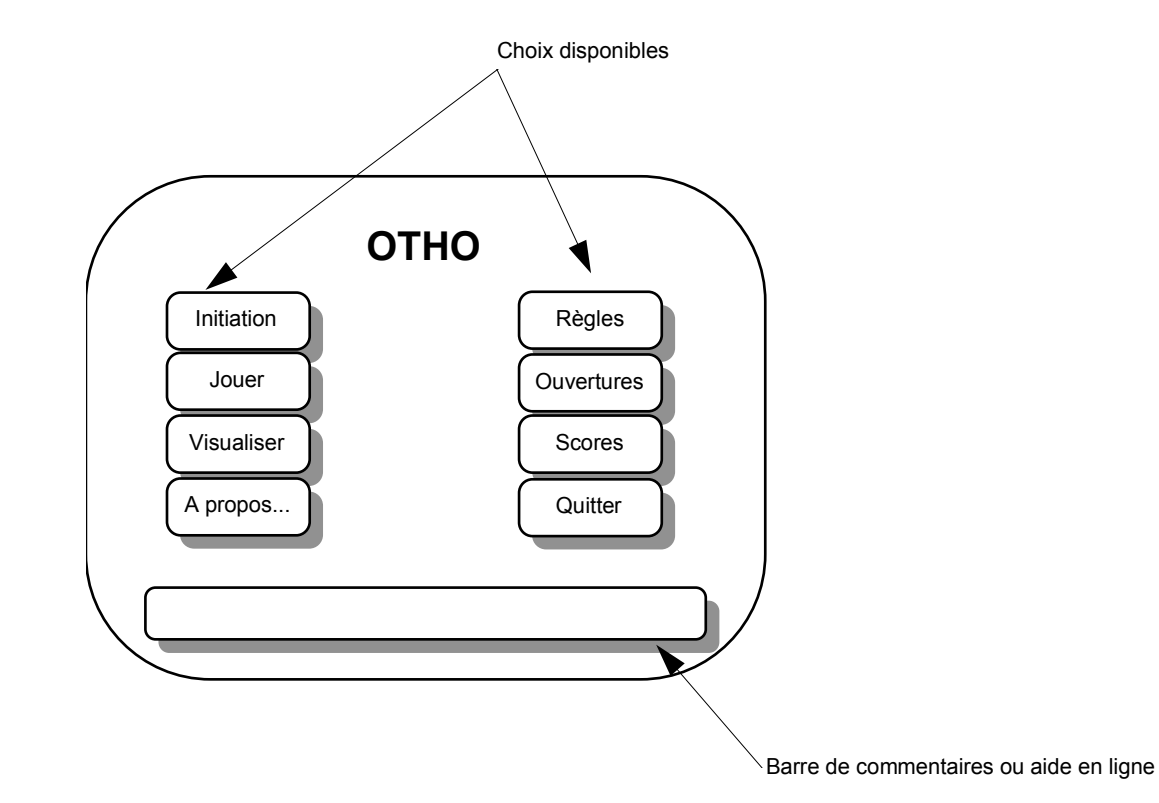

## **3.2.2 Ecran de jeu :**

C'est l'écran le plus utilisé de l'application puisqu'il sert au jeu proprement dit (à 1 ou 2 joueurs) et à toutes les visualisations de parties sauvegardées ou d'ouvertures.

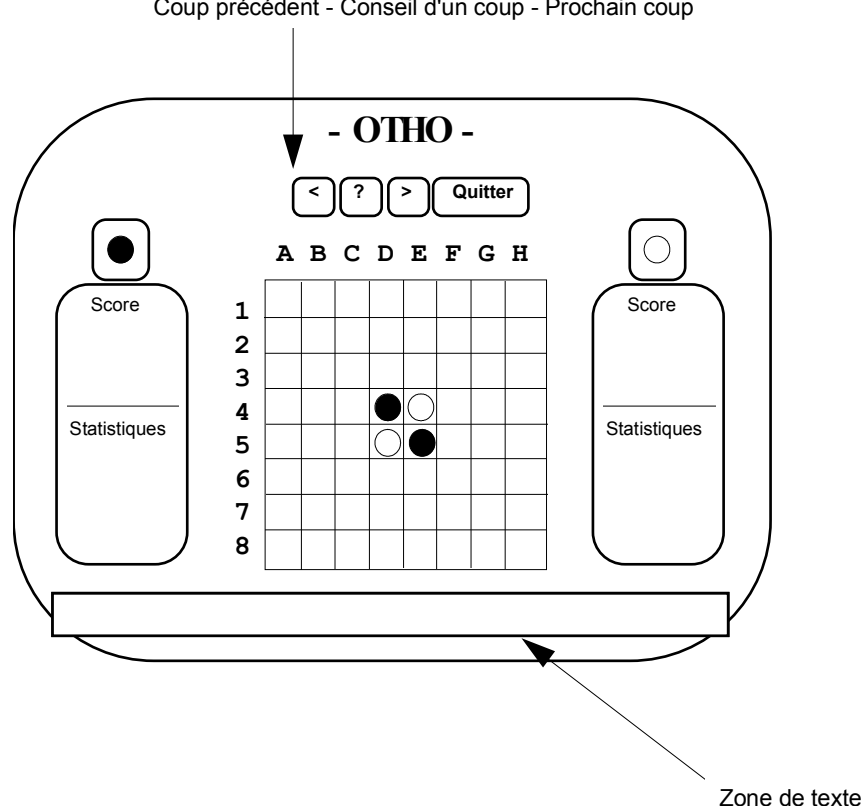

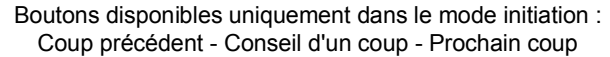

## **3.2.3 Boîtes de dialogues :**

Elles permettent de réaliser un mode conversationnel entre l'ordinateur et les utilisateurs.

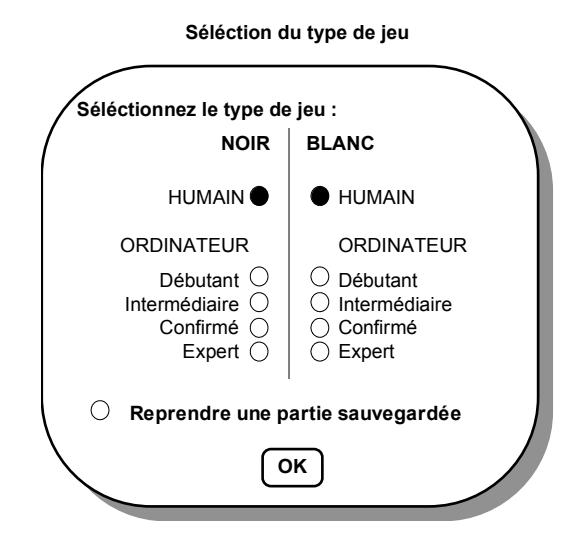

**Message avec zone de saisie**

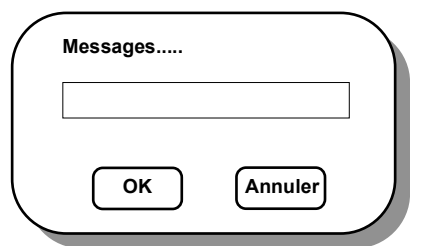

#### **Message d'informations**

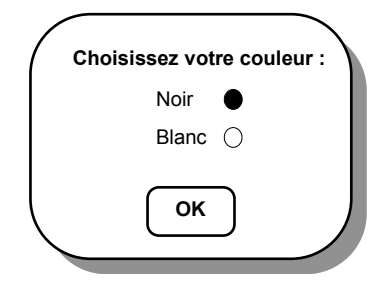

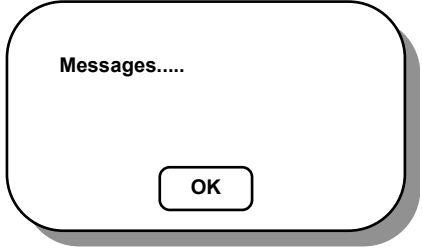

#### **3.3 Interfaces Homme / Machine :**

Une prédominance de la souris a été retenue pour les aspects utilisation du menu, du jeu, et des boîtes de contrôle. Cela rend l'utilisation de l'application plus intuitive : quoi de plus simple pour jouer un coup que de cliquer sur la grille de jeu la position que l'on désire faire occuper par son pion ? Néanmoins, afin de rentrer des données comme, par exemple, les noms des joueurs, le clavier est indispensable.

#### **4. PLAN DE RECETTE :**

#### **4.1 Objet :**

Le plan de validation permet de planifier et prévoir que le logiciel satisfait bien à chaque exigence exprimée dans cette spécification technique de besoin. Il précise la logique d'enchaînement des tests et donne des directives quant à la rédaction des procédures de mise en oeuvre des tests.

#### **4.2 Présentation :**

Comme défini dans les paragraphes précédents, les fonctionnalités de notre logiciel sont divisées en 4 services principaux, constituant bien évidemment 4 grandes familles de tests. Pour chacune de ces familles sont indiqués de manière concise les tests à effectuer ainsi que la référence de l'exigence dans la spécification afin de tester le logiciel de manière exhaustive. Chaque test devra faire l'objet d'une description précise dans la procédure de mise en oeuvre des tests de validation concernant les états de références des tests et leur enchaînement, ainsi que les constituants du logiciel intéressés, les moyens à mettre en oeuvre, ...

#### **4.3 Description des tests :**

#### 4.3.1 Famille de test : INITIALISER

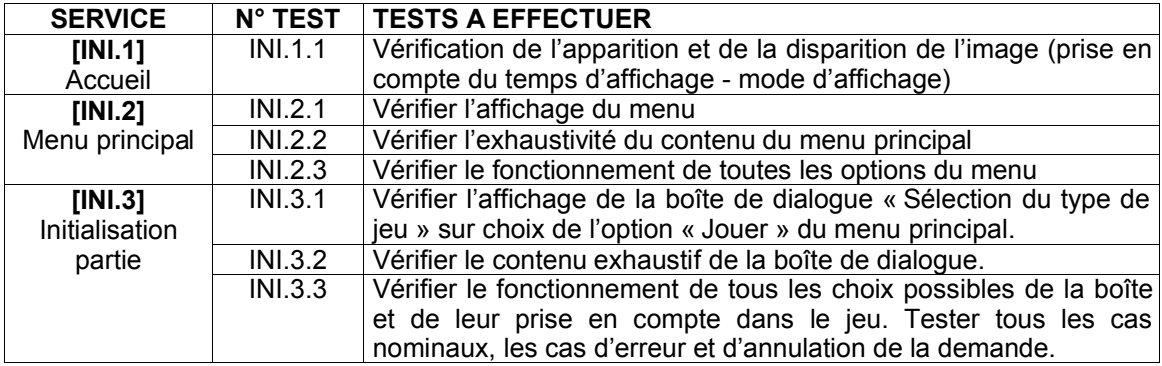

#### 4.3.2 Famille de test : JOUER

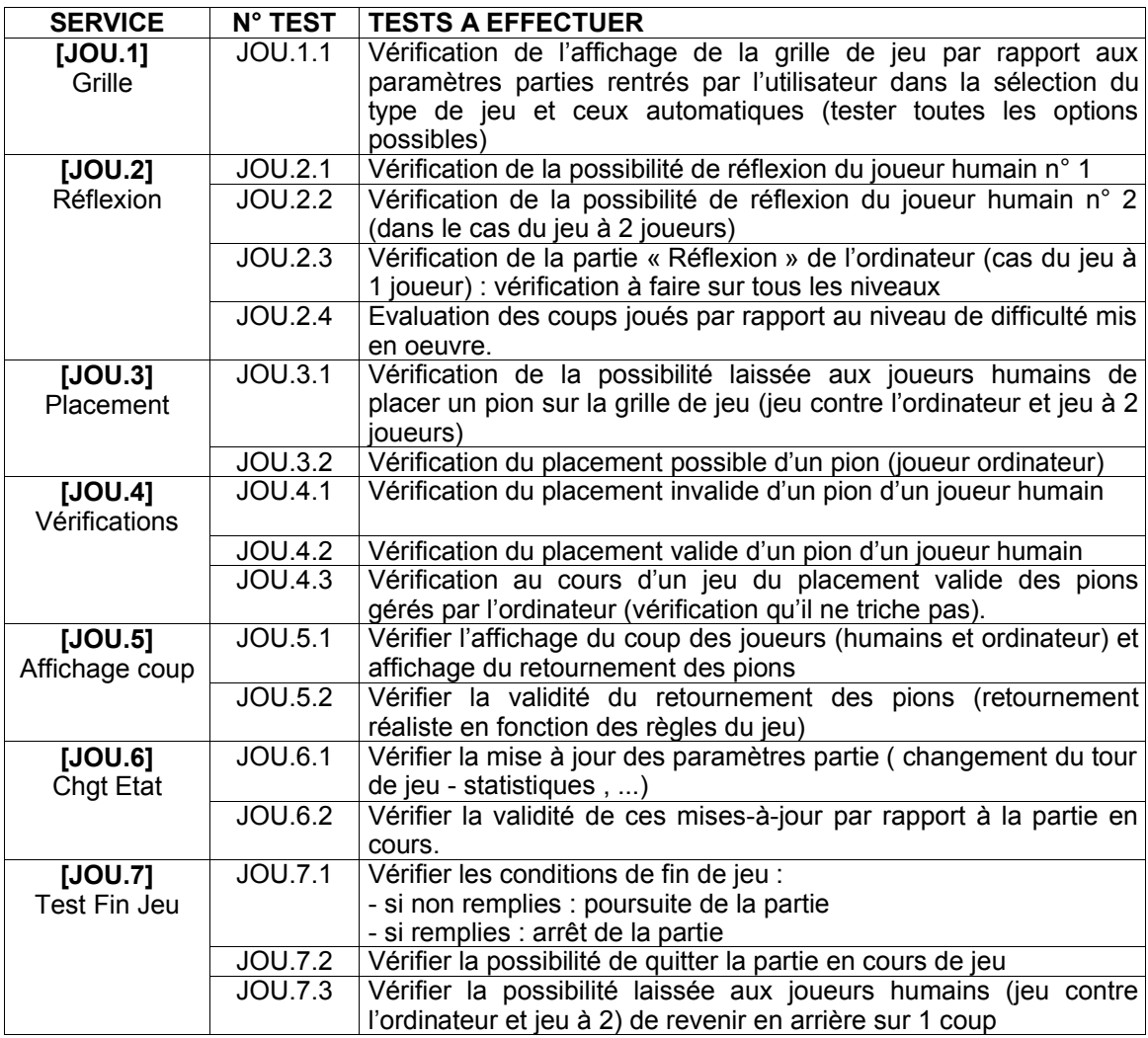

## 4.3.3 Famille de test : GERER LES SCORES

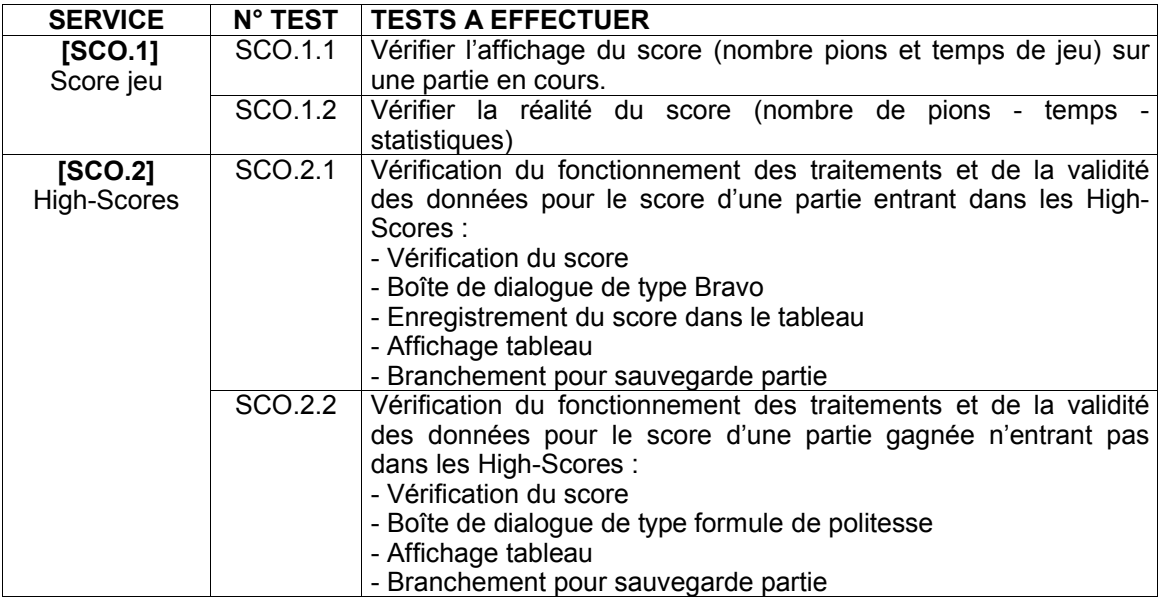

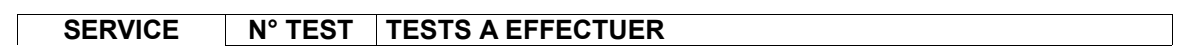

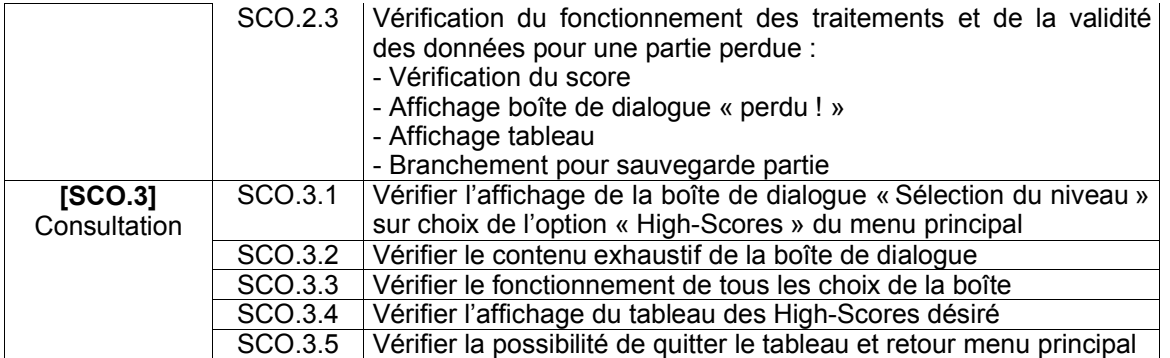

## 4.3.4 Famille de tests : GERER LA BIBLIOTHEQUE

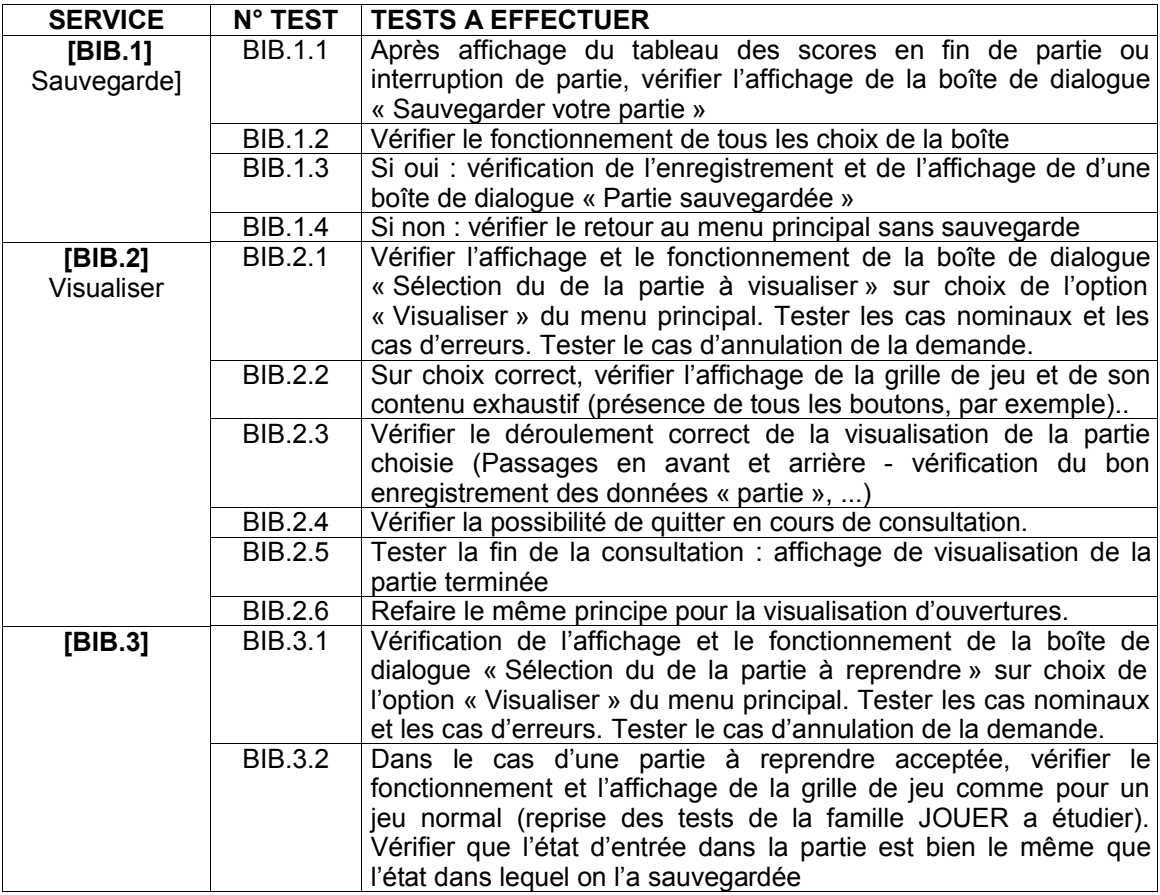

#### 4.3.5 Famille de tests : Développement

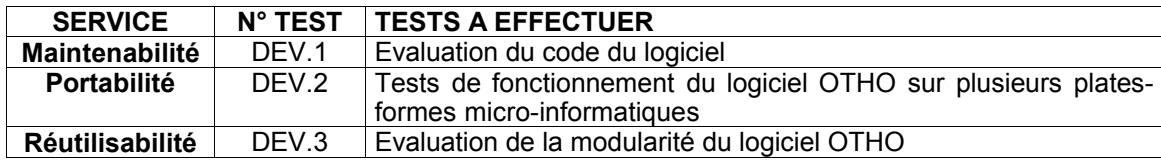

## **4.4 Jeux d'essais :**

Ce paragraphe permet de définir la structure des différents jeux d'essais à concevoir pour la validation du logiciel. Il sera ainsi nécessaire de préparer des jeux d'essais concernant les données enregistrées par le logiciel tels les parties et les High-Scores : il nous faut donc préparer des sauvegardes :

- de parties interrompues,
- de parties achevées,
- d'ouvertures,
- de tableaux de High-Scores pleins, vides et à demi-remplis.

Le format de ces fichiers n'est pas encore défini. Ils seront créés soit manuellement, ou par l'utilisation des fonctionnalités du jeu.

Il est à noter que ces jeux d'essais devront servir à tester les différents cas de figure possibles comme les parties perdues, gagnées ou dans les cas rares de match nul. Bien évidemment, il faudra prendre en compte des essais sur des parties finies avant remplissement total des cases (pour valider la gestion des scores, et les conditions de fin de jeu, par exemple).